# **Changes to Report Writing Capability in ADempiere**

Adaxa has extended ADempiere reporting in two areas:

- Financial Report Writer, and
- List Report Writer

## **Financial Report Writer Changes**

Report 1 - "List Sources" selected

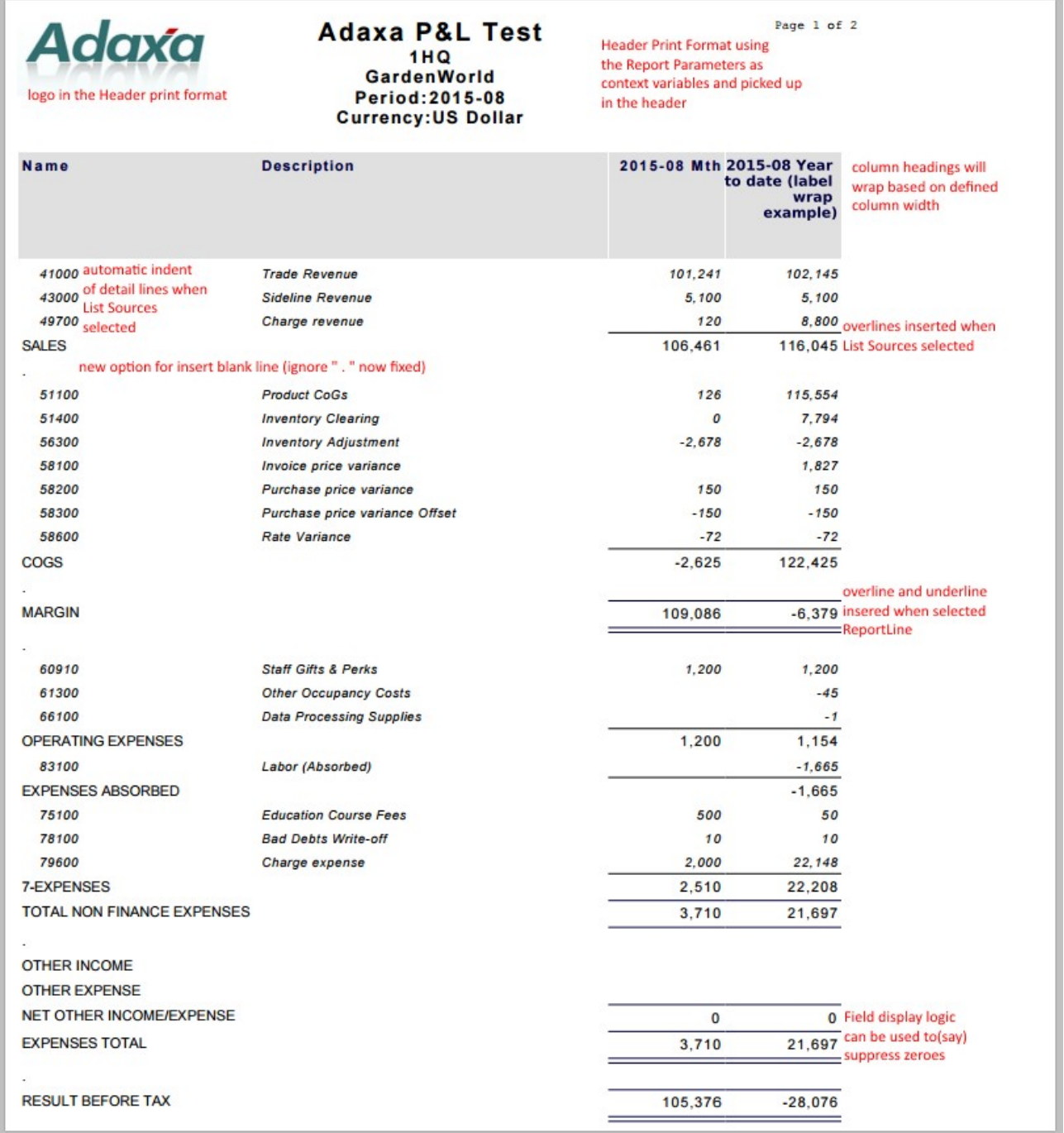

note that when List Sources is selected each account or element adding up to the total is displayed (indented), the total is then displayed with a 'line above' in the number columns to highlight that it is a total.

Page 1 of 15 Adaxa Reporting Changes 2015-09 v2.odt

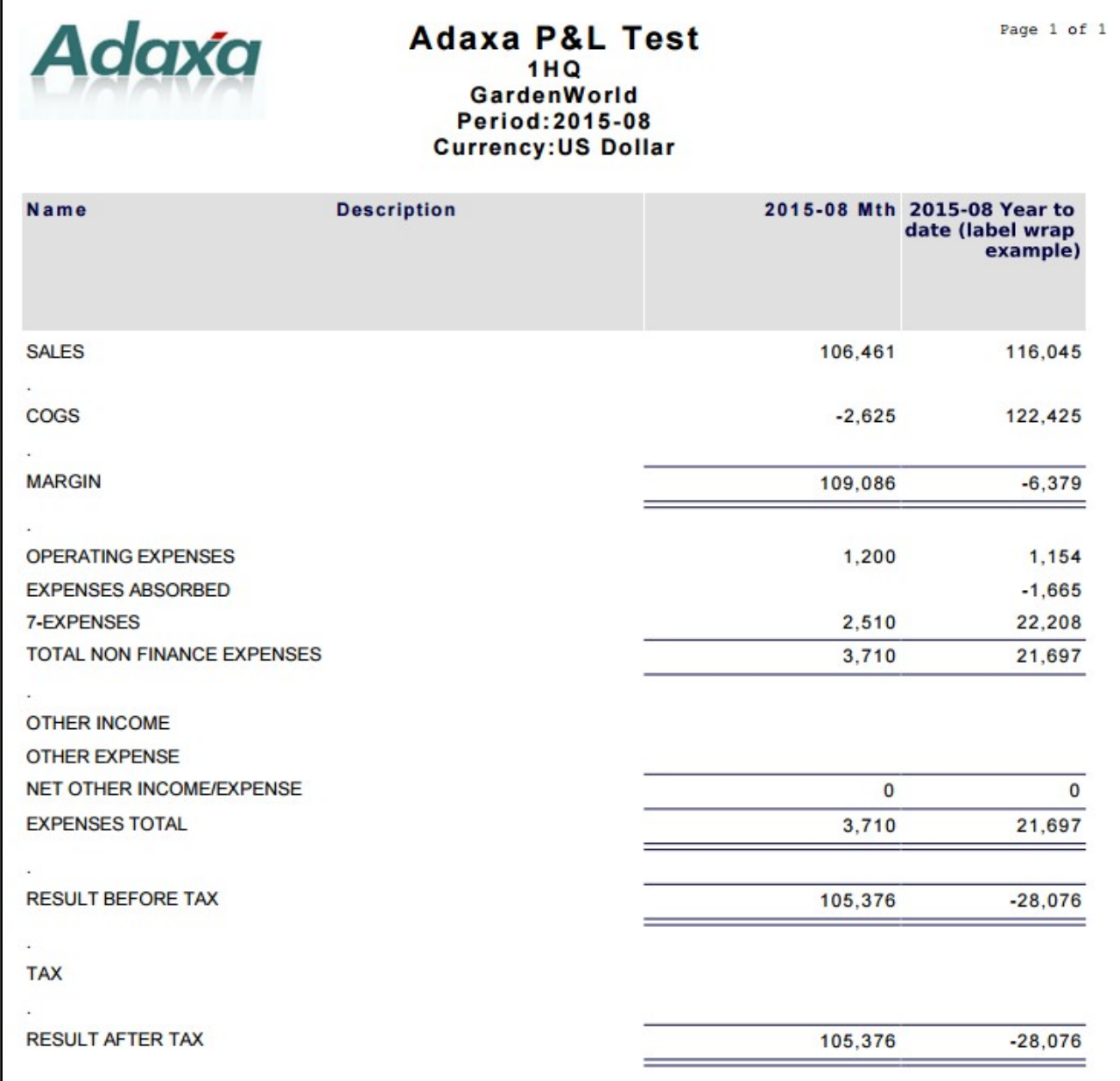

Note that when List Sources is de-selected only the total for the accounts/elements is displayed and the 'line above' is not printed. 'Line Above' and 'Line Below' are printed where these options are ticked in the Report Line definition.

please ignore the " . " printed on the blank rows, the screen shots came from a beta version of the code

# **Details of Improvements Added to the Financial Report Writer….**

# **Control of what gets printed in the Header and Footer of the Report…..**

A Header Print Format is added which picks up report parameters as context variables and allows addition of other text field, logos etc.

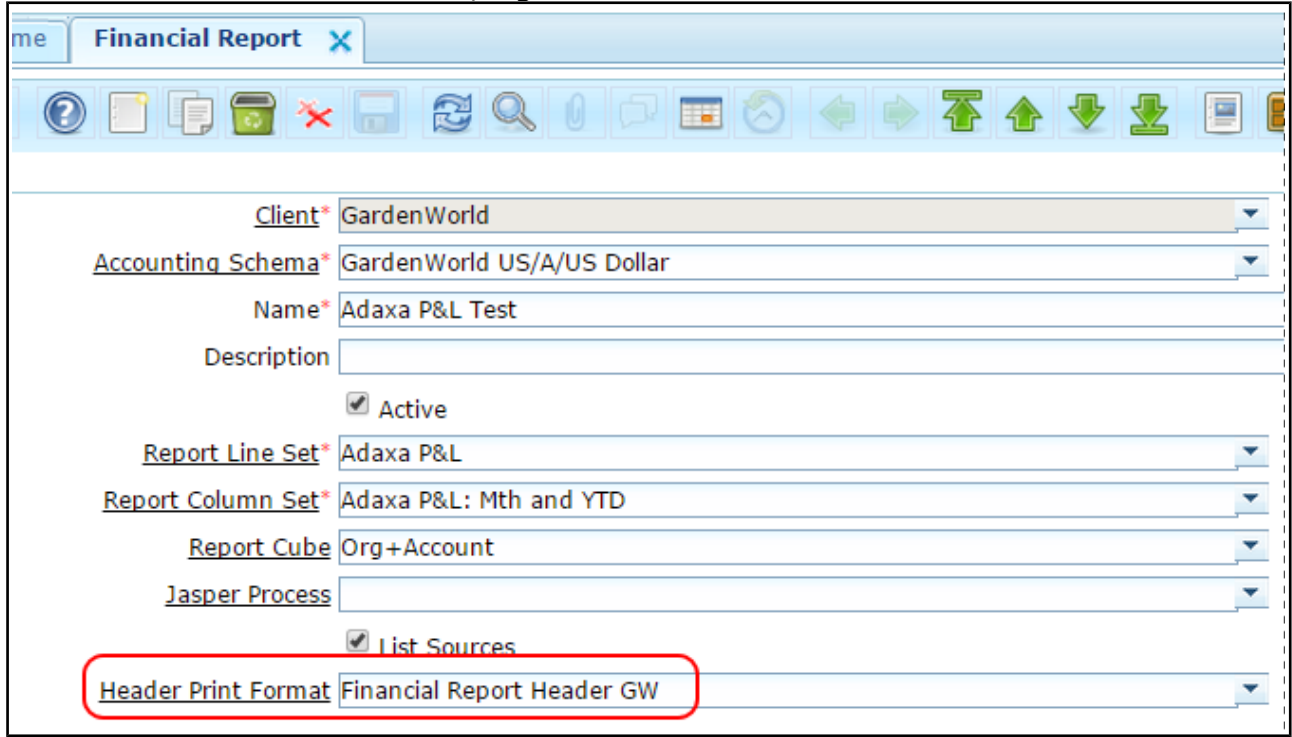

# **Printable context variable items in Header Print Format are:**

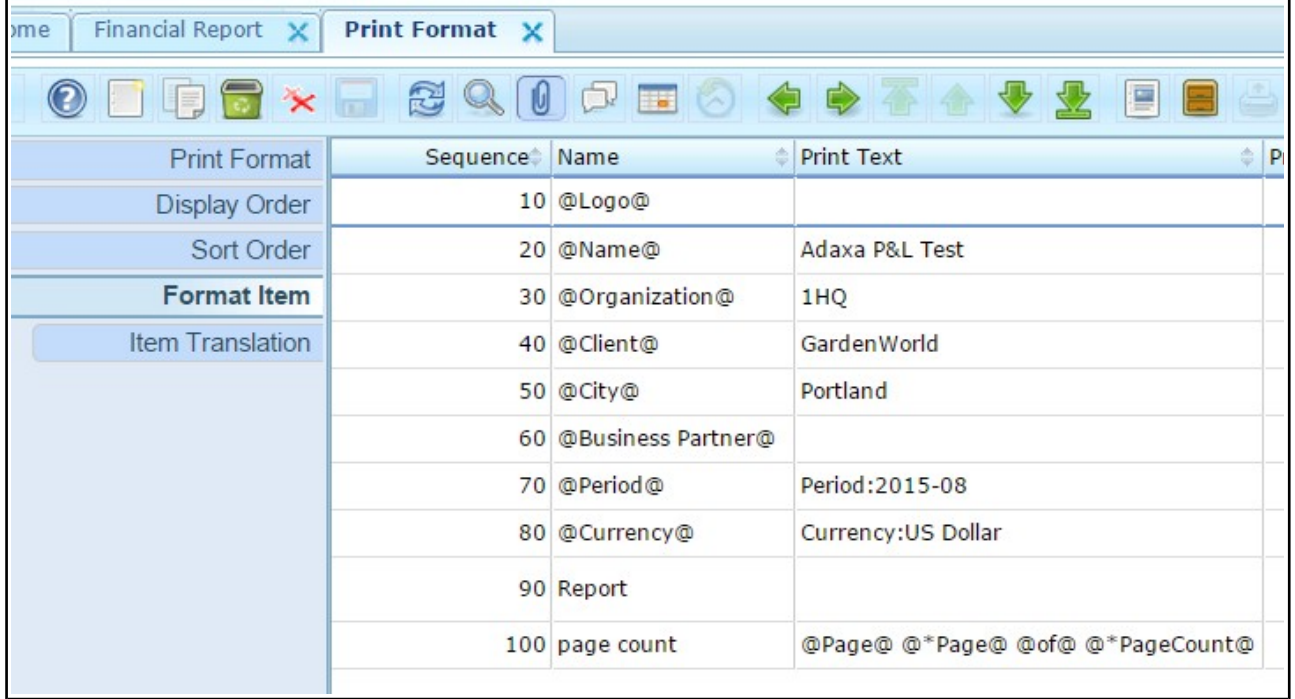

line 90 prints the standard Report Writer print format.

#### **Column Headings that wrap to column width….**

Column Heading labels can be forced to wrap by setting a tick-box on the 'Print Table Format' used in the included Print Format which contains the actual Financial Report ... set the "Multi Line Header" to Y in the 'Print Table Format'. [this also works in normal list reports]

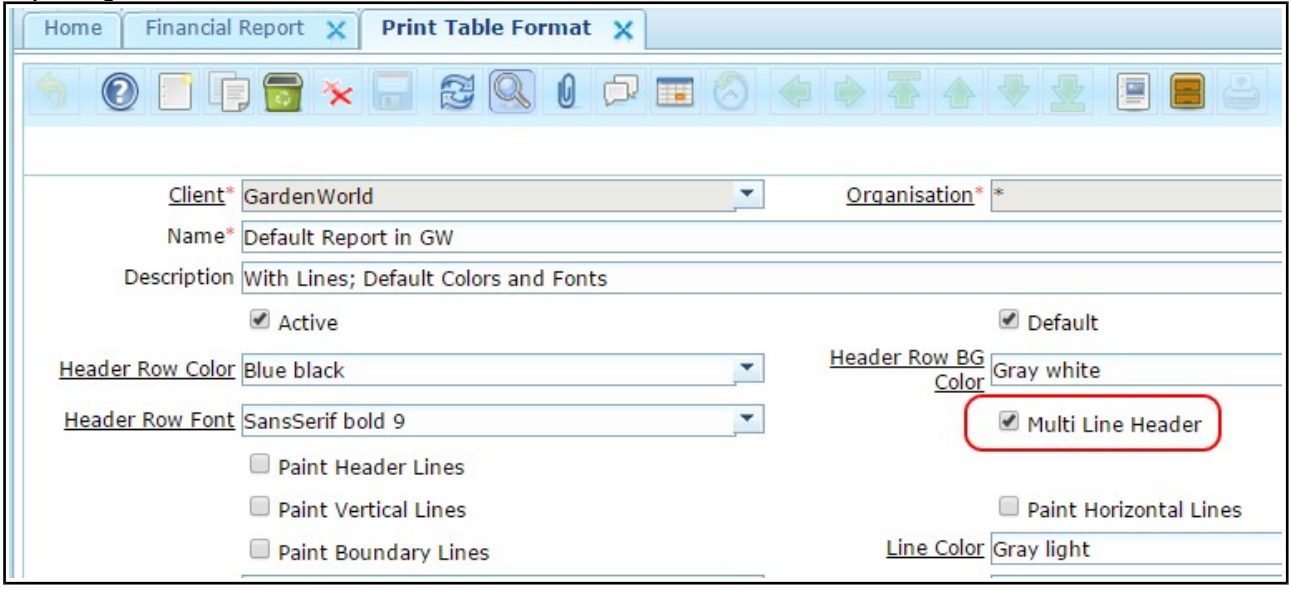

#### **Extra control of what gets printed and how it looks ….**

in the included print format for the lines you can set

.... display logic eg  $#$ , < field name >  $#$  ! 0 to suppress zeroes

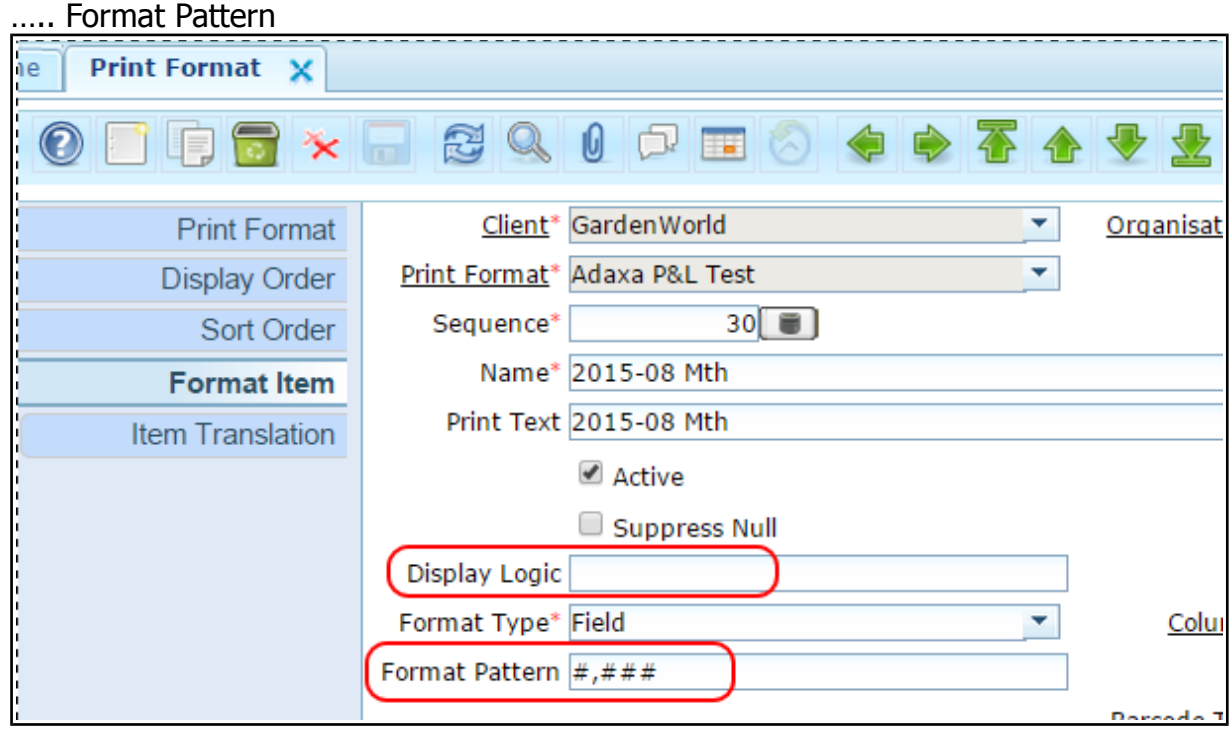

## **Displaying Blank Rows to Improve the Layout of the Report ...**

in the Report Line Set you can specify that you want a blank line to separate sections of the report

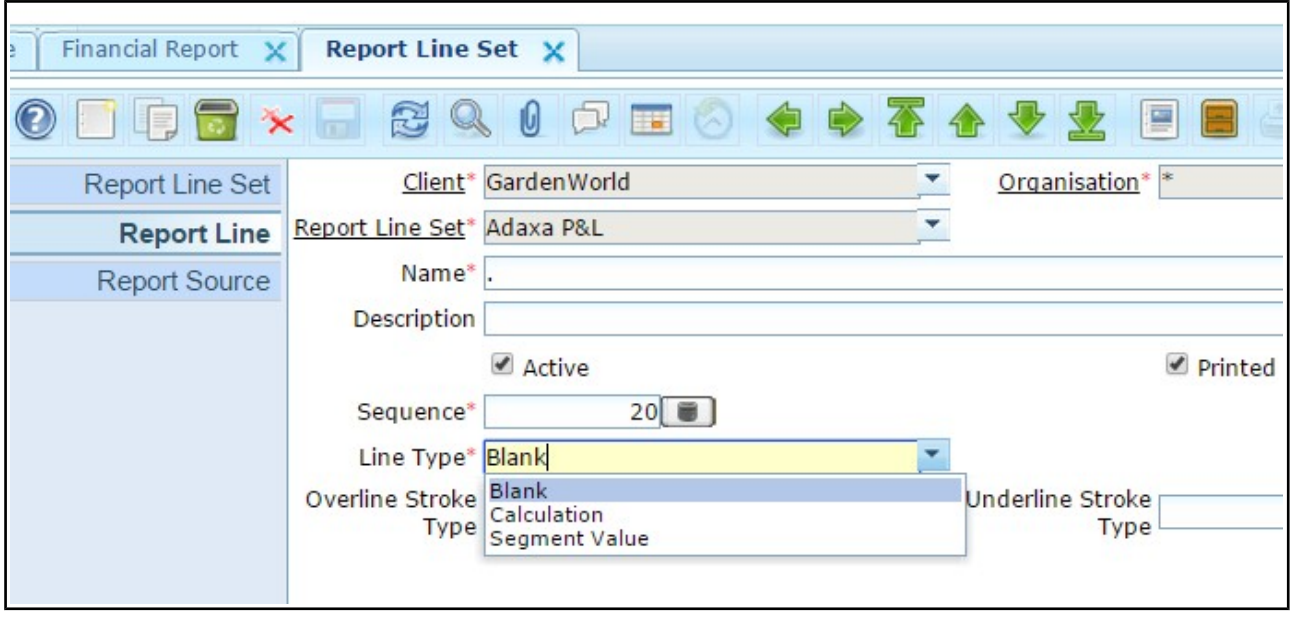

#### **Printing Lines Above and Below Totals …..**

in the Report Line Set you can select that a report line will have an overline and/or an underline stroke type..

![](_page_4_Picture_46.jpeg)

#### choices are:

![](_page_4_Figure_7.jpeg)

# **Filtering Report Columns to create Cross Tab type reports……**

The same filtering that works in Report Lines is now added to Report Columns. This example shows printing only the values for the Cost Centre of Marketing. Costs Centre is implemented using 'User List1' element

![](_page_5_Picture_37.jpeg)

# **Combination extended to use UserList1 and UserList2**

In the Report Source, if you select a Combination you can now use User List1 (CCentre below) and UserList2 in the Combination .. for some reason they were not made usable in the initial addition of the Combination functionality.

![](_page_5_Picture_38.jpeg)

The report below shows column filtering in a report. Below, column 1 picks up all the Marketing Cost Centre costs, column 2 the Admin Cost Centre etc

![](_page_6_Picture_25.jpeg)

This filtering was done by adding the same filtering to Report Columns as was already available in Report Lines. Note the "Report Source" tab now added to Report Column Set window.

#### **Relative Period columns extended….**

Report Column tab is extended by the addition of a "Relative Period To" which allows you to specify a column to display (say) the last 3 months by setting.

![](_page_7_Picture_35.jpeg)

![](_page_7_Picture_36.jpeg)

#### **The new Report Source tab ….**

works the same way as in the the Report Line Set and allows a column to be filtered to show the required subset of information.

![](_page_7_Picture_37.jpeg)

## **Automatic selection of Report Period ….**

SQL used to "find the month we are in today and subtract 1 month" since we are probably reporting on the just-finished month 90% of time.

If you print a report during September 2015 then 'August 2015' is defaulted into 'Period'.

![](_page_8_Picture_40.jpeg)

Set a Default Logic value as shown below.

![](_page_8_Picture_41.jpeg)

@SQL=(SELECT p.C\_Period\_ID AS DefaultValue FROM C\_Period p JOIN C\_Year y ON y.C\_Year\_ID=p.C\_Year\_ID WHERE p.StartDate <= now() - interval '1 month' AND p.EndDate >= now() - interval '1 month' AND y.C\_Calendar\_ID=@C\_Calendar\_ID@)

# **Trial Balance Report for GardenWorld**

The following shows a way to create a Trial Balance Report in ADempiere Financial Report Writer.

#### Report line set ... note the Period Types set as "Natural" .. this is critical.

![](_page_9_Picture_33.jpeg)

#### Report Source for Balance Sheet Accounts

![](_page_9_Picture_34.jpeg)

## Report Source for P&L Items Current Year

![](_page_9_Picture_35.jpeg)

#### Report Source for P&L All Years

![](_page_10_Picture_79.jpeg)

#### Report Column - note that the "Period Type" of "Total" is overwritten by the equiv in the lines. Note the use of "Amount Type" must be "Balance (accounted sign)"

![](_page_10_Picture_80.jpeg)

#### **How it works**

'Balance Sheet accounts' gets all the account starting with 1, 2 and 3.

As the Amount Type is 'Balance (accounted sign)' the credits are negative so these accounts can just be totalled.

As the Period Type is Natural for balance sheet accounts it will grab the 'Total' cumulative value for all periods.

The P&L Items 'Current year' does the same for P&L accounts and as the Period Type is Natural it grabs the 'Year' values not the 'Total'.

An unprinted column then does the same calc but using the 'Total' for all years. If there is a difference between 'P&L items for all years' and 'P&L items for the current year' then the difference appears in the row "Prior Year Not Transferred"

so ......

- + Balance Sheet accounts
- + (P&L for all periods P&L for this fin year)
- = Shareholders funds

= P&L Accounts for this fin year

#### report looks like...

![](_page_11_Picture_18.jpeg)

You could add a Report Line for 'Total Balance Sheet Accounts - P&L Items in Current Year' to print a zero balance at the end of the report.

# **Changes to the List Report Writer**

# **List Report Writer Modifications**

The List Report Writer has been modified to support Header/Content/Footer more generally. This allows better looking reports to be created more easily.

#### Example:

Inventory Valuation Report with Header and Footer

![](_page_12_Picture_42.jpeg)

#### $<$ snip $>$

![](_page_12_Picture_43.jpeg)

 $1/1$ 

#### **Using Header and Footer in standard reports….**

untick "Standard Header/Footer" and "Print Parameters"

![](_page_13_Picture_20.jpeg)

## Select the area that the Print Format Item is to appear in.

![](_page_13_Picture_21.jpeg)

# example of header field #1

![](_page_14_Picture_28.jpeg)

# example of header field  $#2$

![](_page_14_Picture_29.jpeg)

# example of content field #1

![](_page_14_Picture_30.jpeg)